Яндекс Касса

## Как платить с банковской карты

- 1. Нажмите **«Оплатить»** на сайте магазина или сервиса. Вы попадете на страницу оплаты в сервисе **«Яндекс.Деньги»**.
- 2. Введите данные банковской карты: номер, срок действия и код CVV/CVC (3 цифры с оборотной стороны). Если вам нужен чек, укажите электронную почту.

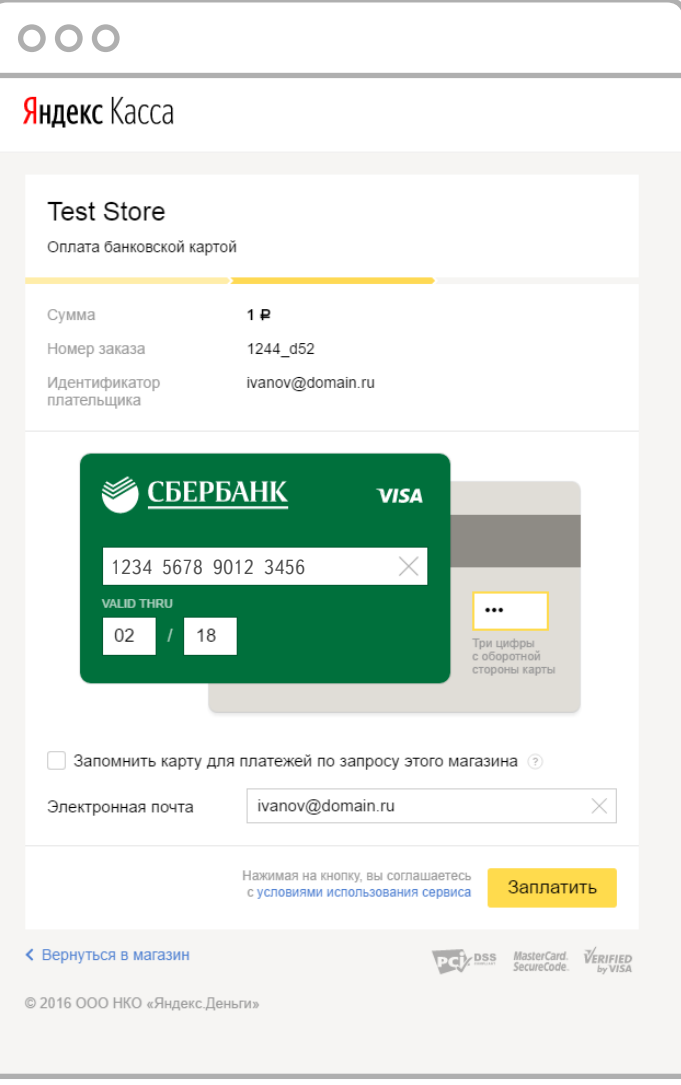

3. Если у карты включена дополнительная защита 3-D Secure, вы увидите во всплывающем окне страницу вашего банка. Подтвердите платеж кодом из смс.

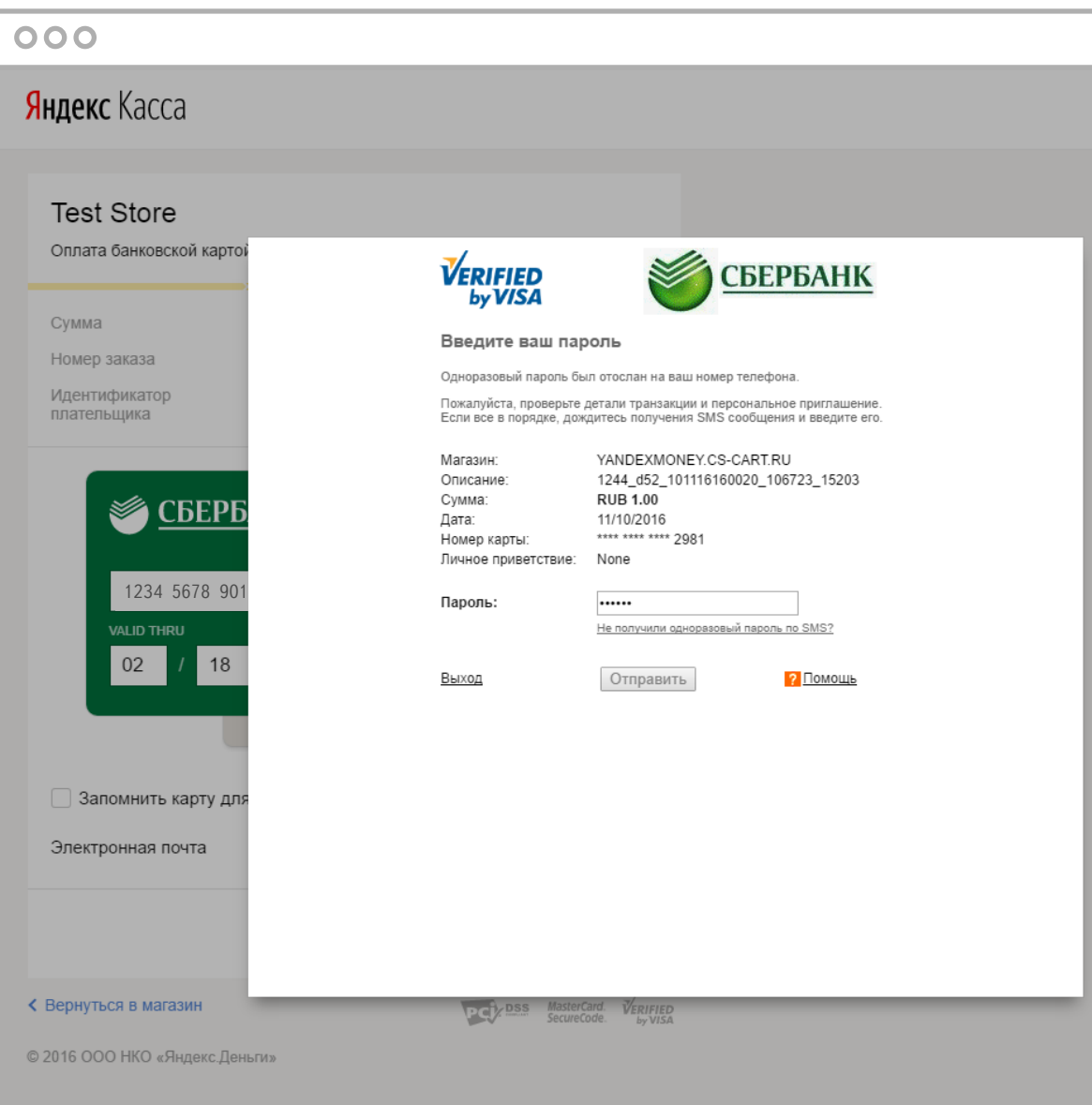

4. Готово. Чтобы вернуться на сайт, на котором вы начали платить, нажмите на кнопку внизу страницы.

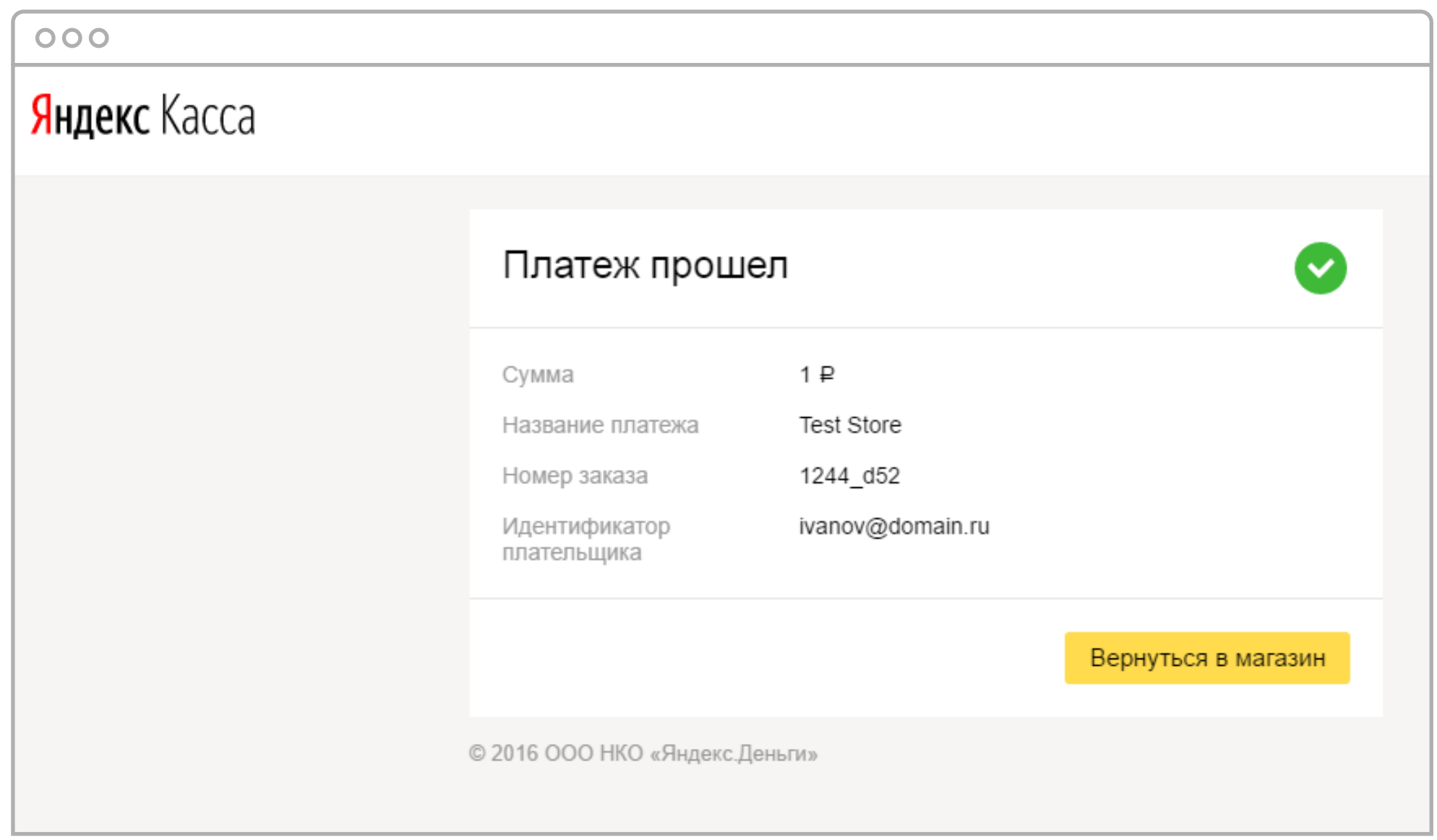